### **Revised August 2012**

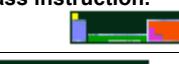

# HONORS LAB 11b: Le Chatelier's Principle Simulation I

Use the following URL to answer the questions that follow;

# **http://bit.ly/x1CoHc**

#### **Experiment 1:**

Click on the cobalt system. You will be shown a chemical equilibrium reaction at the top of the page and a photograph of a purple solution surrounded by icons. Clicking on each icon in turn will show a pair of photographs. The first one is a photograph of the solution as it was BEFORE action indicated by the click, the second photograph is the change in solution as a RESULT of the action indicated by the click. Answer the questions below;

- (i) Why is the solution purple at the beginning?
- (ii) For each action, consider the changes that are observed and explain why they took place;

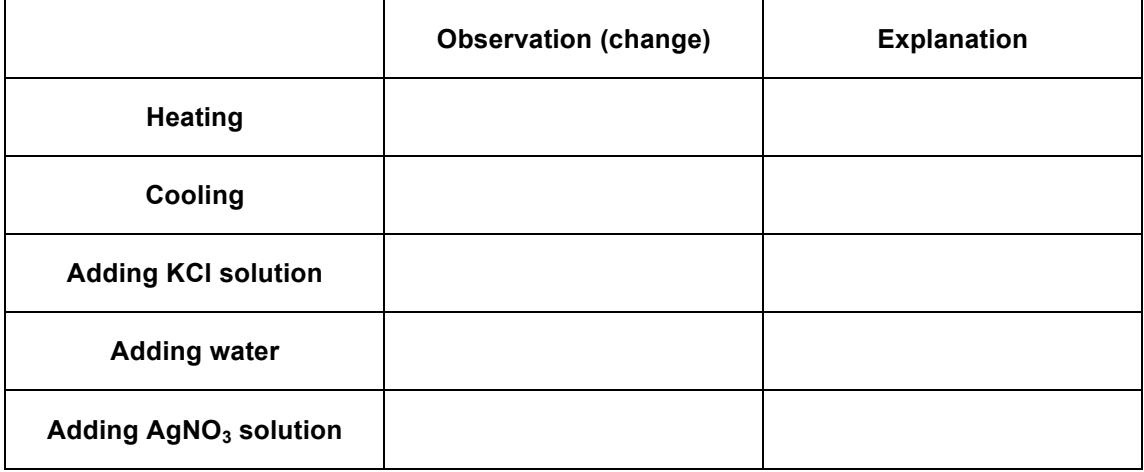

## **Experiment 2:**

Click on the chromate system. You will be shown a chemical equilibrium reaction at the top of the page and a photograph of an orange solution surrounded by icons. Clicking on each icon in turn will show a pair of photographs. The first one is a photograph of the solution as it was BEFORE action indicated by the click, the second photograph is the change in solution as a RESULT of the action indicated by the click. Answer the questions below;

- (iii) Why is the solution orange at the beginning?
- (iv) For each action, consider the changes that are observed and explain why they took place;

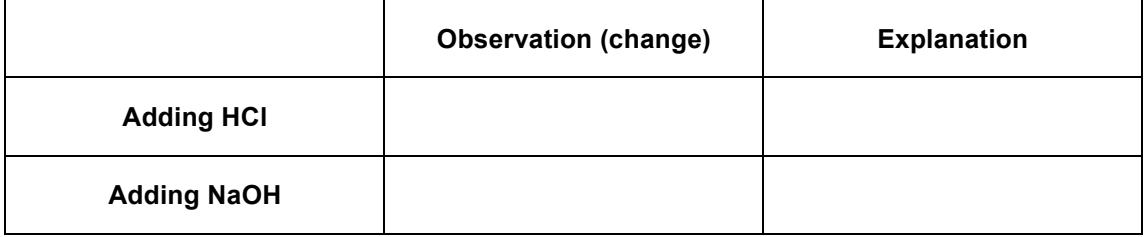

#### **Revised August 2012 Experiment 3:**

Click on the nitrogen dioxide system. You will be shown a chemical equilibrium reaction at the top of the page and a photograph of a pale brown gas surrounded by icons. Clicking on each icon in turn will show a pair of photographs. The first one is a photograph of the solution as it was BEFORE action indicated by the click, the second photograph is the change in solution as a RESULT of the action indicated by the click. Answer the questions below;

- (v) Why is the gas pale brown at the beginning?
- (vi) For each action, consider the changes that are observed and explain why they took place;

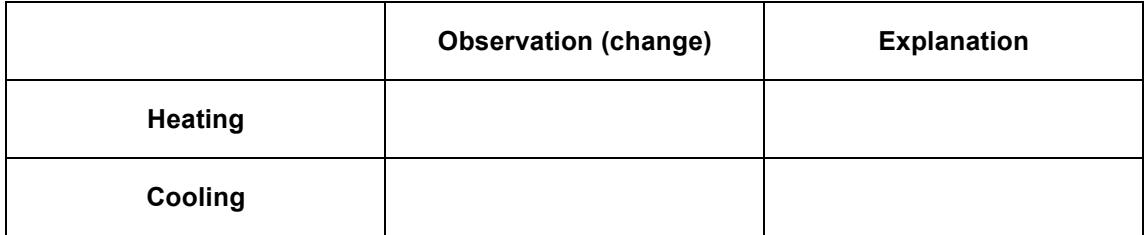

#### **Experiment 4:**

Click on the iron thiocyanate system. You will be shown a chemical equilibrium reaction at the top of the page and a photograph of a pale orange solution surrounded by icons. Clicking on each icon in turn will show a pair of photographs. The first one is a photograph of the solution as it was BEFORE action indicated by the click, the second photograph is the change in solution as a RESULT of the action indicated by the click. Answer the questions below;

- (vii) Why is the solution pale orange at the beginning?
- (viii) For each action, consider the changes that are observed and explain why they took place;

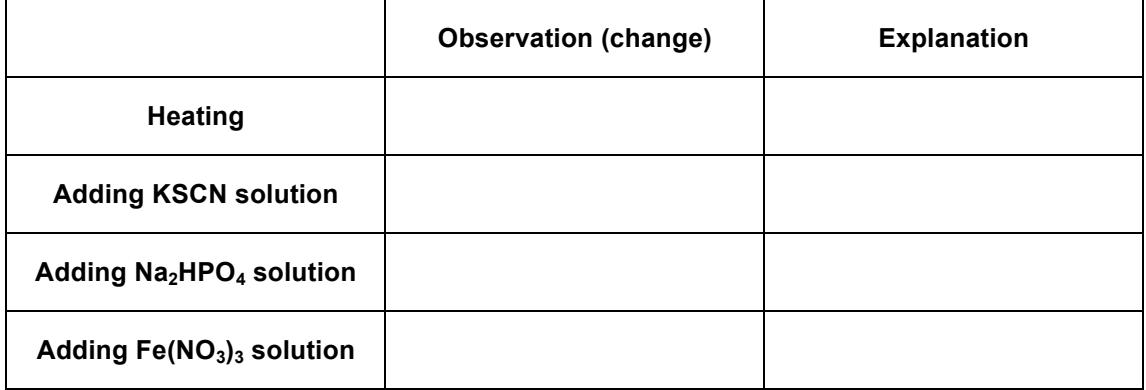